## **Création de facture et date forcée à la place de la date du jour**

## **Paramétrage système :**

BT:

Dans les paramétrages de l'application, **par défaut**, dans les 10 premiers jours du mois, la date de facture est forcée à la fin du mois précédent.

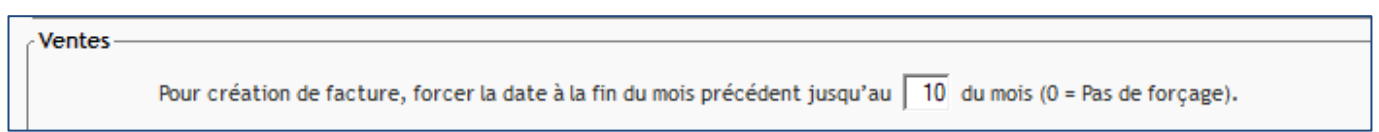

## **Modification de ce paramètre**

En mode superviseur, Options => Paramètres => Système => Application => Ventes

Mettre 0 pour de plus avoir de date forcée, ou modifier la limite de date qui provoque le forçage à la date du mois précédent (ex : 5)

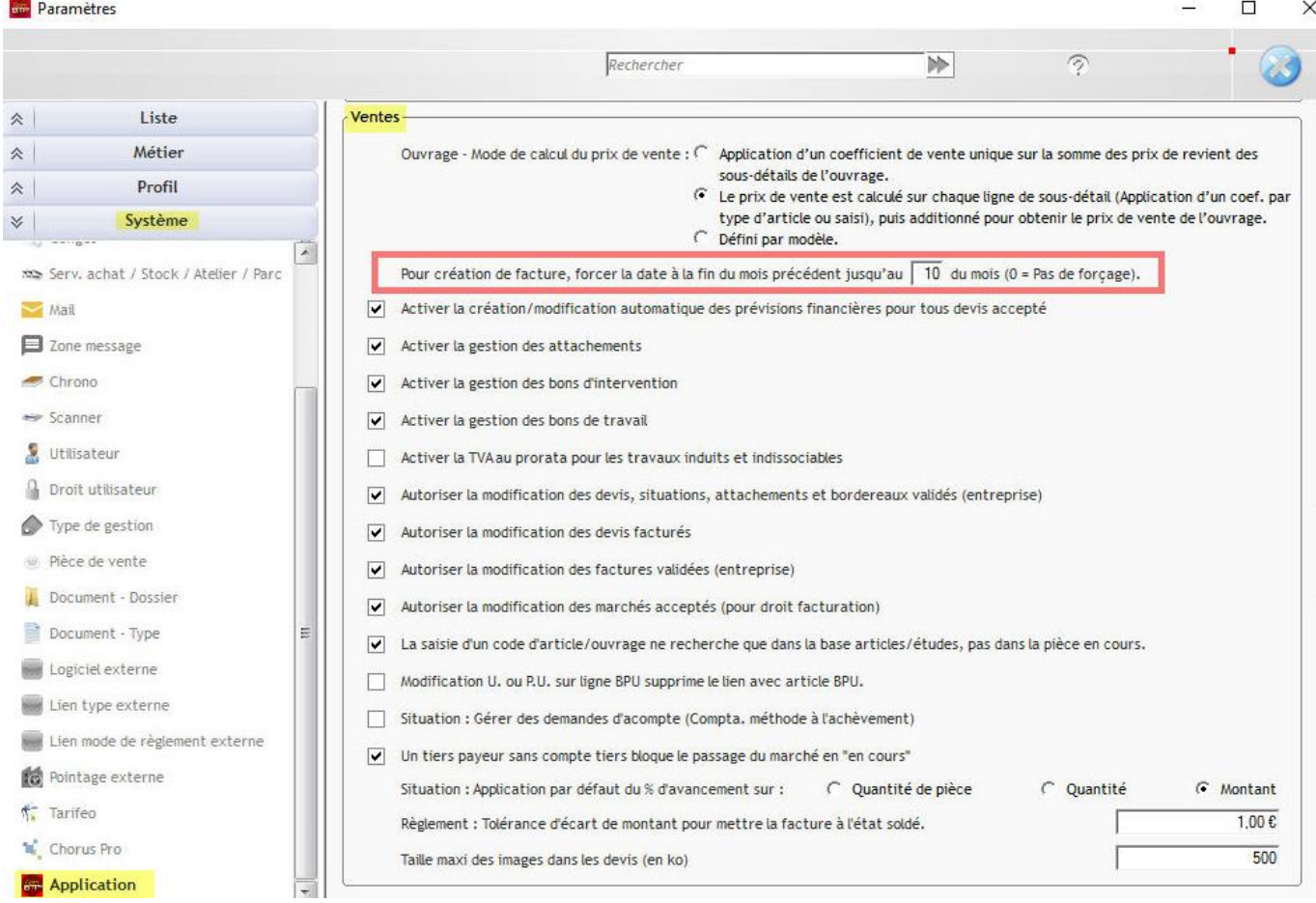